Descubre este servicio gratuito para la producción y alojamiento de aplicaciones Web en lenguaje Python. **Introducción**

Google App Engine es un servicio gratuito que ofrece Google desde el año 2008 para la producción y alojamiento de aplicaciones Web en lenguaje Python.

Este producto ofrece la posibilidad de añadir otros desarrolladores a la producción de nuestra aplicación, el único requisito es que los "Developers" sean usuarios registrados de Google para acceder al marco colaborativo.

La infraestructura "hard" de Google se dispone en una red no centralizada de estaciones con servidores menores que alojan y corren las distribuciones de todas sus aplicaciones, ya sea el buscador, su correo Gmail, los servicios de vídeo, Docs...

Desde mediados del 2008, Google permite utilizar esta infraestructura de manera gratuita para alojar nuestras propias aplicaciones, con las limitaciones lógicas de cualquier producto gratuito que pueden ser consultadas a la hora de registrarse y acceder al servicio, suficientes para exigencias de desarrollo en entornos educativos.

La escalabilidad y seguridad de los datos y aplicaciones están garantizados, tanto por las copias de seguridad residentes en stores lejanos como por la migración de servicio ante cualquier incidente como si de una red eléctrica de suministro en malla se tratara.

# **Lenguajes**

Por el momento, las aplicaciones deben usar el lenguaje Python, no se descarta que en un futuro cercano aumente la disponibilidad a otros lenguajes conocidos.

Python es un lenguaje interpretado creado a principios de los 90 por Guido van Rossum, en la actualidad en nómina de Google y que está detrás de las herramientas de software el App Engine. Dispone de sitio oficial, http ://www.python.org/, donde se puede encontrar todo acerca de sus características, versiones, descargas, documentación... está en inglés, también

hay información interesante en castellano buscando con "Don Google" como http://pyspanishdoc.sourceforge.net/ y otros.

# **Versión**

Google App Engine se basa en la versión Python 2.5., con un runtime limitado por cuestiones lógicas de seguridad, descartando así módulos de acceso al sistema de ficheros de bases de datos y servidor, prohibe conexiones TCP, llamadas de bajo nivel al sistema operativo, etc.

### **Framework**

Todo proyecto de software en Internet necesita soporte de programas, bibliotecas y un lenguaje interpretado, esto es lo que se conoce como framework, el más popular open source en aplicaciones bajo Python es Django, su sitio oficial es www.djangoproject.com/ , también encontramos en castellano

#### http://django.es/

. En el enlace DDocumentación del Google App Engi[ne aparecen instruccione](http://observatorio.cnice.mec.es/www.djangoproject.com/)s de como usar Django específicamente para este servicio.

Google aporta su propio framework, sencillo y completamente integrado en el App Engine, es el framework "appweb".

Además de las APIs (interfaces de programación de aplicaciones) generales que trae la versión 2.5 de Python, webapp framework aporta 6 APIs específicas valiosas y útiles que permiten registrar y autenticar usuarios, acceder a la base de datos, enviar correos electrónicos, establecer comunicación entre aplicaciones mediante http, gestionar la caché de memoria y manipular y procesar imágenes.

El SDK (Kit de desarrollo de software) que proporciona Google acompaña un servidor para pruebas en local que imita a los servidores reales para testear las aplicaciones creadas antes de subirlas al remoto.

Este SDK incluye las librerías de las APIs disponibles y descritas anteriormente, el servidor local de pruebas y otras aplicaciones de gestión.

# **Manual**

Presentamos a continuación, los pasos para trabajar con Google App Engine, la instalación de las herramientas necesarias, así como la creación y alojamiento en la "Cloud Google" de nuestras aplicaciones, este "how to" se ha realizado sobre XP.

**1. Descarga de Python 2.5 desde http :/ /python.org, sección download. Hacemos click** sobre la 2.5.4. que aparece al final de la lista.

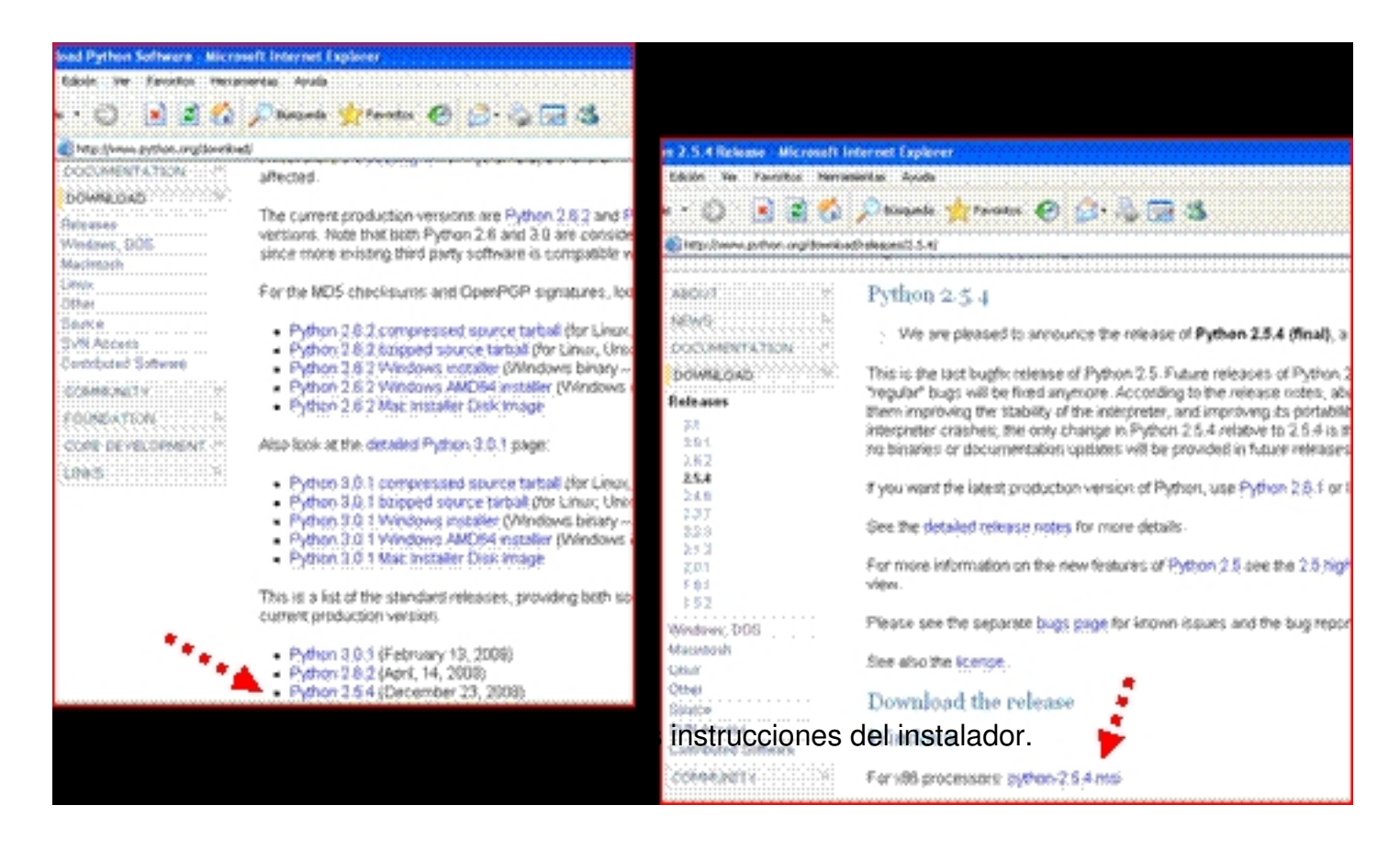

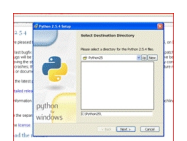

**3. Descarga el SDK de Google App Engine desde** http://code.google.com/appengine/do wnloads.html

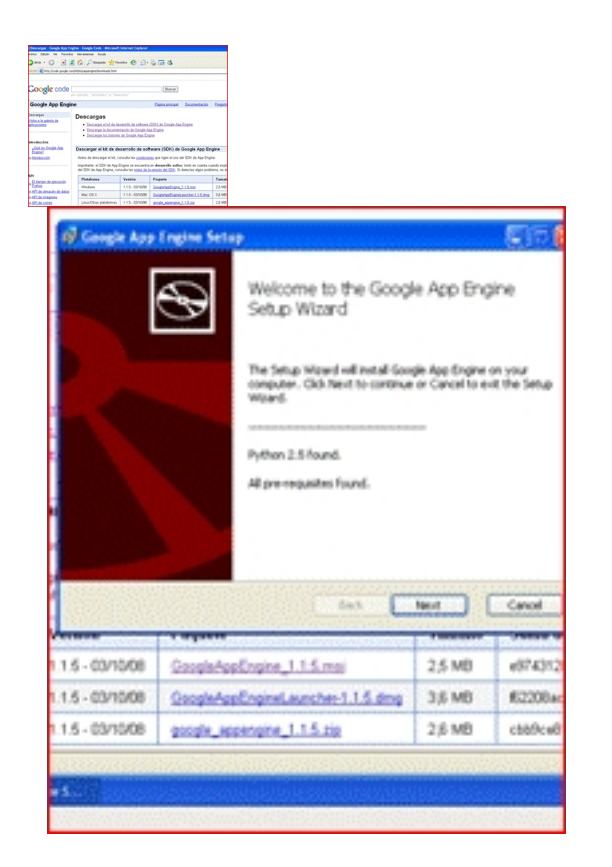

**4.** Durante al instalación, aceptamos las condiciones de la licencia y se elegirá el directorio de instalación y se seleccionará la casilla "Add product path to user PATH".

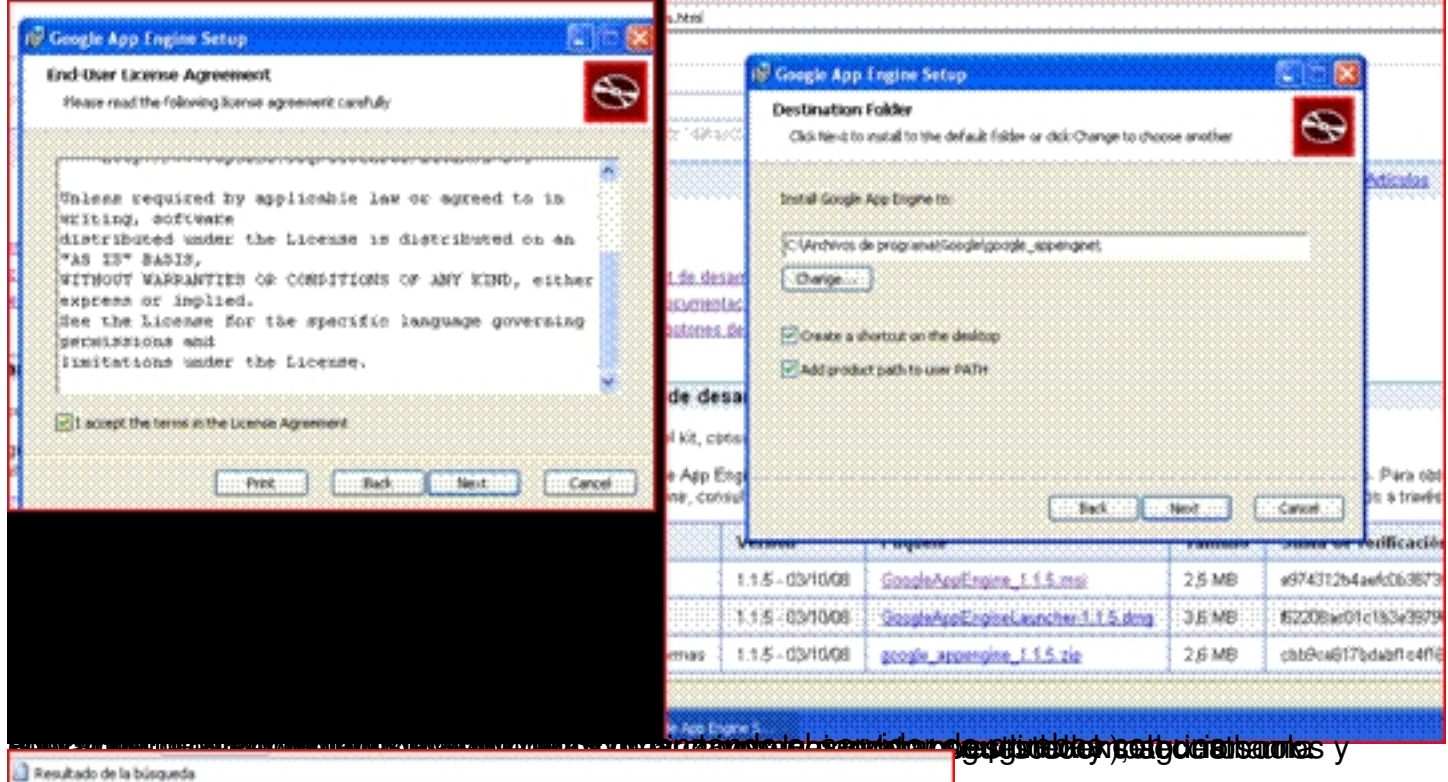

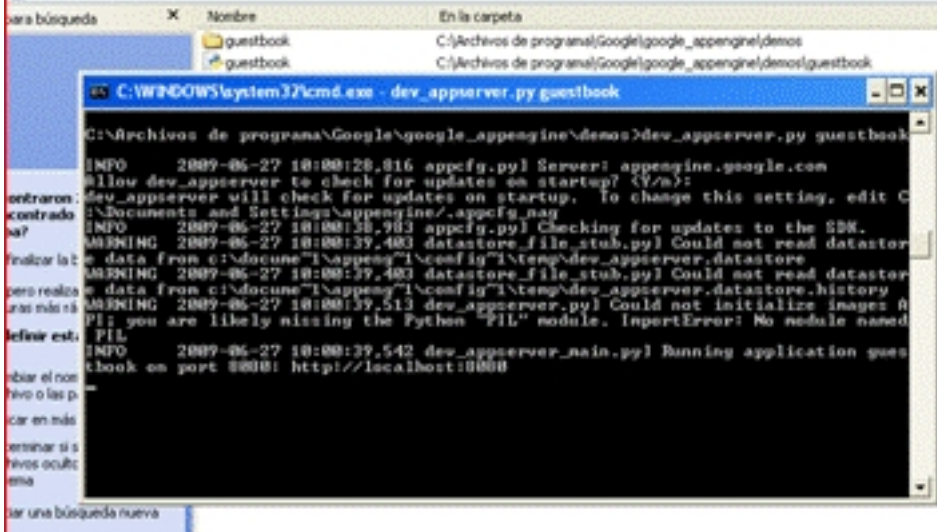

**at Hangfilm talafala bunun kili asas égy felt felt <mark>vezet a legs í felt 1905 felt að þjóðu til til eð þjóðu felt b</mark>** 

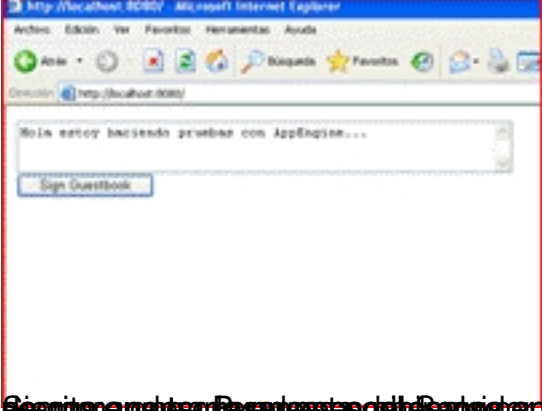

**Seconteneraptuesa hesantessa ego tehtiken geden da**ze izane e kataloge statutio a Seconte Guite si koatek a guse o kaj relis da v

Miércoles, 30 de Septiembre de 2009 11:01

Escrito por Carlos Artiles Fontales

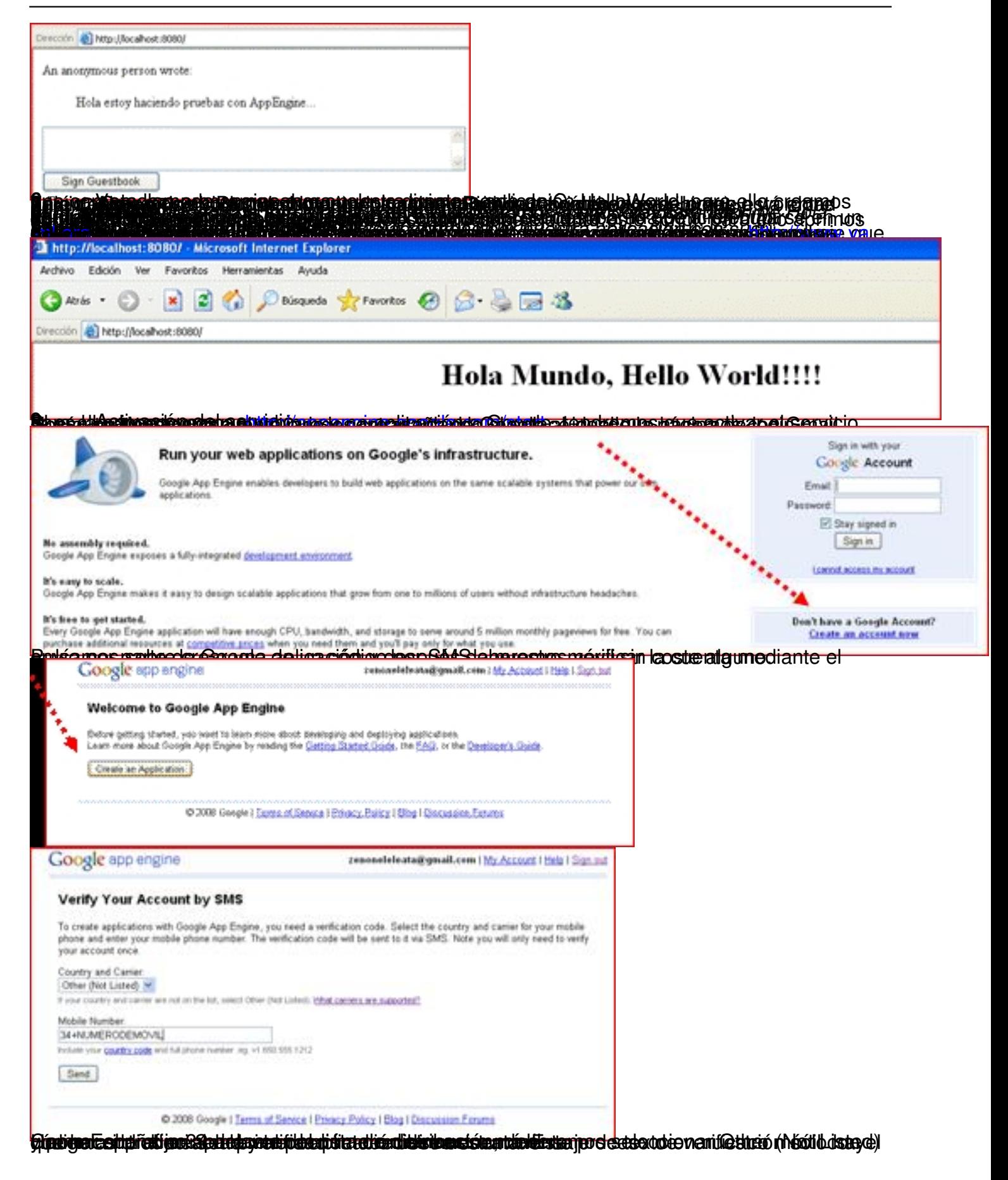

Miércoles, 30 de Septiembre de 2009 11:01

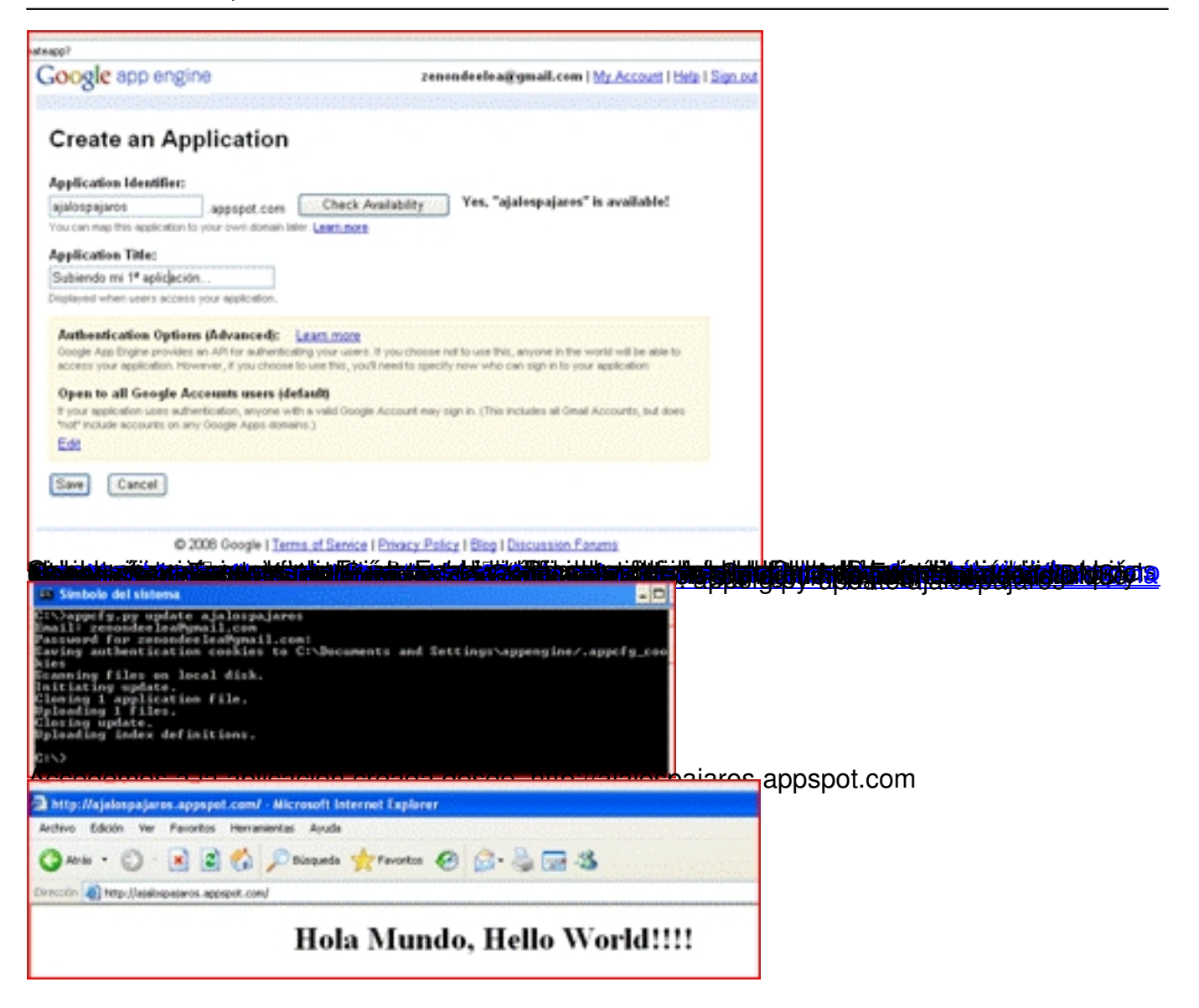